#### フリーのDNSストレスツール の紹介

#### dnsperf (開発元 Nominum), dnstcpbench(開発元 Nether Labs)

2013/7/18 SCSK株式会社 服部 成浩 (s.hattori@scsk.jp)

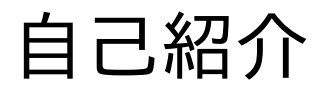

- □ Nominum社の商用DNS,DHCPソフトウェアの技術を担当しています
	- Nominumの回し者ではありません
- プライベート

l

- DNS(Nominum除く)
	- unbound, PowerDNS, BIND10とたわむれています
- DNS以外
	- KVM, Linux Container, OpenStack, Python を学習中

#### DNSテストツールのを2つ紹介

- 権威サーバ、キャッシュサーバのサイジングや負荷を かけている時の挙動確認に役立つツールを2つ紹介
	- dnsperf (開発元 Nominum )
	- dnstcpbench ( 開発元 Nether Labs )

# Nominum DNSPerf

- DNSPerfとは
	- Nominum社が開発したオープンソースのDNSストレスツール
- dnsperfダウンロード先
	- www.nominum.com  $\rightarrow$  Support  $\rightarrow$  Measurement Tools
		- ソースコード
		- RPMパッケージ ( RHEL4,5,6 32bit )

## 64bit OS(CentOS6 64bit)上で、DNSperfを ビル ドする方法

- 64bit版はRPMパッケージがないので、ソースコードからビルドする 必要がある
	- ソースコードからビルドができない、という質問を受けることがある のCentOS6.4 64bit版でのビルド方法をご紹介
- 32bit版はRPMパッケージがあるので32bit版はインストールが簡単

## DNSperf ビルド(CentOS 6.4 64bit)

- ビルド前の準備 ( その1〜3)
- その1
	- dnsperfのビルドに必要なRPMをyumでインストール

# yum install -y bind bind-devel bind-libs libcap-devel libxml2-devel gnuplot gcc make

# DNSperf ビルド(CentOS 6.4 64bit)

- その2
	- hmacsha.h をBINDのソースコードから取得。/usr/include/isc ディレクトリにコピー

# wget <ftp://ftp.isc.org/isc/bind9/9.9.3-P1/bind-9.9.3-P1.tar.gz>

# tar xzvf bind-9.9.3-P1.tar.gz

# cp bind-9.9.3-P1/lib/isc/include/isc/hmacsha.h /usr/include/isc

## 64bit OS(CentOS6 64bit)上で、DNSperfを ビル ドする方法

- その3
- シンボリックリンクの作成

# In -s /lib64/libgssapi krb5.so.2.2 /usr/lib64/libgssapi\_krb5.so

# ln -s /usr/lib64/libcrypto.so.10 /usr/lib64/libcrypto.so

## 64bit OS(CentOS6 64bit)上で、DNSperfを ビル ドする方法

• やっとこ、dnsperfをビルド

# tar xzvf dnsperf-src-2.0.0.0-1.tar.gz # cd dnsperf-src-2.0.0.0-1 # sh configure # make # make install

# /usr/bin/dnsperf -h DNS Performance Testing Tool Nominum Version 2.0.0.0

Fedora 19 だとyum install dnsperf でインストール可能

### DNSPerfの基本的な使い方

• 基本的な使い方

 $#$  dnsperf -s 192.168.0.10 -d query list.txt Statistics:

 Queries sent: 33740 Queries completed: 33740 (100.00%) Queries lost: 0 (0.00%)

 Response codes: NOERROR 33740 (100.00%) Average packet size: request 32, response 112 Run time (s): 0.642633 Queries per second: 52502.750403

 Average Latency (s): 0.001300 (min 0.000295, max 0.012613) Latency StdDev (s): 0.000831

- -d クエリリストファイル
- -s ターゲットのIPアドレス
- クエリリストファイルの書式

# cat query list.txt www1.foo.bar A www2.foo.bar A

#### DNSPerf2.0からマルチスレッドに対応

- 1クライアントで2スレッド使用
	- 送信で1スレッド、受信で1スレッド ● 2クライアントだと4スレッド
- 指定方法: -c クライアント数
	- クライアント数 2 ./dnsperf -c 2 -d query.txt -s IP
	- クライアント数 100 ./dnsperf -c 100 -d query.txt -s IP
- デフォルト(-c を指定しない場合) は クライアント数は1

#### DNSPerf2.0からマルチスレッドに対応

- 1クライアントの定義
	- 送信元UDPポート番号が異なる
	- 注意: 送信元IPアドレスは同じ
- -c 1 のときは、Transaction ID(65536)数が、同時に名前解決中 クエリ(outstanding queries)の上限値となる
- -c オプションで名前解決中のクエリを65536以上模擬できる -c 2 : 65536 \* 2 = 約13万

# 送信しているQPSをリアルタイムで表示(dnsperf)

- -S 表示間隔(秒)
	- テスト中にdnsperf が送信しているQPSを、"-S 数値"で指定した間隔(秒)で表 示
	- # dnsperf -s  $192.168.10.12$  -d query list.txt -S  $1$  -c 4
	- DNS Performance Testing Tool
	- Nominum Version 2.0.0.0
	- [Status] Command line: dnsperf -s 192.168.10.12 -d query list.txt -S 1 -c 4
	- [Status] Sending queries (to 192.168.10.12)
	- [Status] Started at: Tue Jul 16 16:37:49 2013
	- [Status] Stopping after 1 run through file
	- 1373960270.261348: 67693.546824 ←エポック時間: QPS
	- 1373960271.262496: 67608.385573

## 指定したQPSで負荷をかける(dnsperf)

- -Q ターゲットQPS
	- $\cdot$  # dnsperf -Q 1000
	- 一定のQPSを処理しているときに設定変更などのオペレーションを実施 してもサービス断がないかなどの確認に便利
	- # dnsperf -s 192.168.10.12 -d query list.txt -c 4 -Q 50000 -S 1
	- [Status] Stopping after 1 run through file
	- 1373969191.797204: 49966.308558 ←だいたい50,000qpsを維持
	- 1373969192.797533: 49991.552779
	- 1373969193.798084: 50005.446999

#### dnstcpbench

- Power DNSの開発元 Nether Labs が開発
- マルチスレッドに対応している
- TCP fallback(UDP→TCP)に対応している
	- 先ほど紹介した dnsperf は TCP fallbackに対応し ていません

## dnstcpbenchビルド方法 Ubuntu12.04 64bit

- dnstcpbenchをビルドするために必要なパッケージをインストール
	- $\cdot$  # apt-get install autoconf automake bison flex  $q++$ libboost-all-dev libtool make pkg-config ragel zlib1g-dev git

# dnstcpbenchビルド方法 Ubuntu12.04 64bit

# git clone https://github.com/PowerDNS/pdns.git # cd pdns/ # ./bootstrap

- # ./configure --with-modules="" --without-lua
- # cd pdns/ ( ← pdsn/pdns ディレクトリへ移動)
- # make dnstcpbench

"make dnstcpbench"を実行したディレクトリにdnstcpbench が生成さ れる

Fedora 19 だと、yum install pdns-tools でインストール可能

#### dnstcpbench オプション

- --udp-firstオプションなし ( デフォルト )
	- 最初からTCPで問い合わせる
- --udp-firstオプションあり

まずUDPで問い合わせる

- レスポンスがTruncatedしていない場合 ● 名前解決終了
- レスポンスがTruncatedしている場合 ● TCPで問い合わせる ( TCPフォールバック )

#### dnstcpbench OSのチューニング

- オープンできるファイルディスクリプタ数を増やす
	- # ulimit -n 65536

- ファイルディスクリプタが枯渇すると、下記のエラーがでる
	- Network error: Too many open files

## dnstcpbench使用例

• 使用例

# ./dnstcpbench --udp-first --file=query list.txt 192.168.0.100 53

- --udp-first
	- 最初はUDPで問い合わせ
- --file=クエリリストファイル
- 最後に、IPアドレス ポート番号
- □ クエリリストファイルの書式

FQDN クエリタイプ

# cat query\_list.txt www.foo.bar A www.foo.bar A

#### dnstcpbench テスト結果表示例

- UDPクエリUDP → TCP fallback となったクエリは、UDP → TCP fallbackのセットで1クエリとカウントされる
	- $-$  # ./dnstcpbench --udp-first --file=query list.txt 192.168.0.100 53
	- Average qps: 943.396, median qps: 1008.31
	- Average UDP latency: 1190.06usec, median: 1106.41usec
	- Average TCP latency: 62321.8usec, median: 2659.29usec
	- OK: 48229, network errors: 0, other errors: 0
	- Timeouts: 1771
	- Truncateds: 50000, auth answers: 48229

# dnstcpbench UDPクエリのキャプチャ抜粋

- eDNS0オプションはつけないみたい
	- オン、オフのオプションもない
- DOビットもつかないみたい
	- オン、オフのオプションもない
- <sup>l</sup> ・--udp-first を指定したときのUDPクエリ
- Domain Name System (query)
- Transaction ID: 0x0000
- Flags: 0x0000 (Standard query)
- $0...$  .... .... .... = Response: Message is a query
- .000 0... .... .... = Opcode: Standard query (0)
- $...$  ....  $...$   $...$  = Truncated: Message is not truncated
- $\bullet$  $... \ldots 0 \ldots ... =$  Recursion desired: Don't do query recursively
- $\bullet$ .... .... .0.. .... = Z: reserved (0)
- $\dots \dots \dots 0 \dots =$  Non-authenticated data OK: Non-authenticated data is unacceptable
- Questions: 1
- Answer RRs: 0
- Authority RRs: 0
- Additional RRs: 0
- Oueries
- www.foo.bar: type A, class IN
- Name: www.foo.bar
- Type: A (Host address)
- $\frac{22}{2}$

#### dnstcpbench まとめ

- UDP(512bytes) → TCP fallback の試験が可能
	- eDNS0は未対応
- eDNS0, DNSSECにも対応してくれるさらにとうれしい

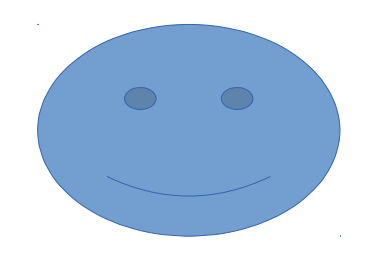

#### まとめ: DNSストレスツール比較 queryperf vs. dnsperf vs. dnstcpbench

- dnsperf を使うのならマルチスレッド対応のdnsperf 2.0がおすすめ
- ツールによって使用できる機能に差があるので、試験内容に応じ ツールの使い分けが必要

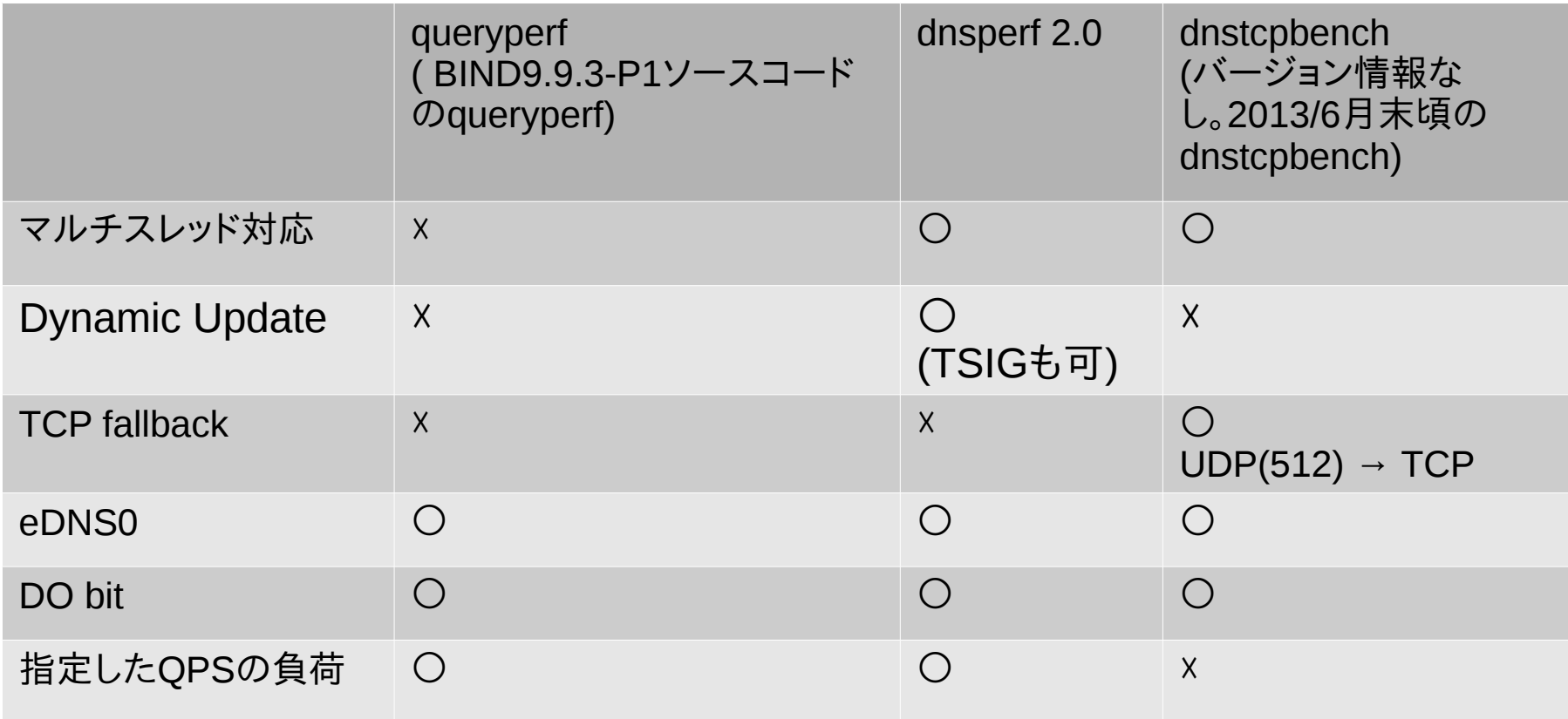